## **Filters, select the three bars below.**

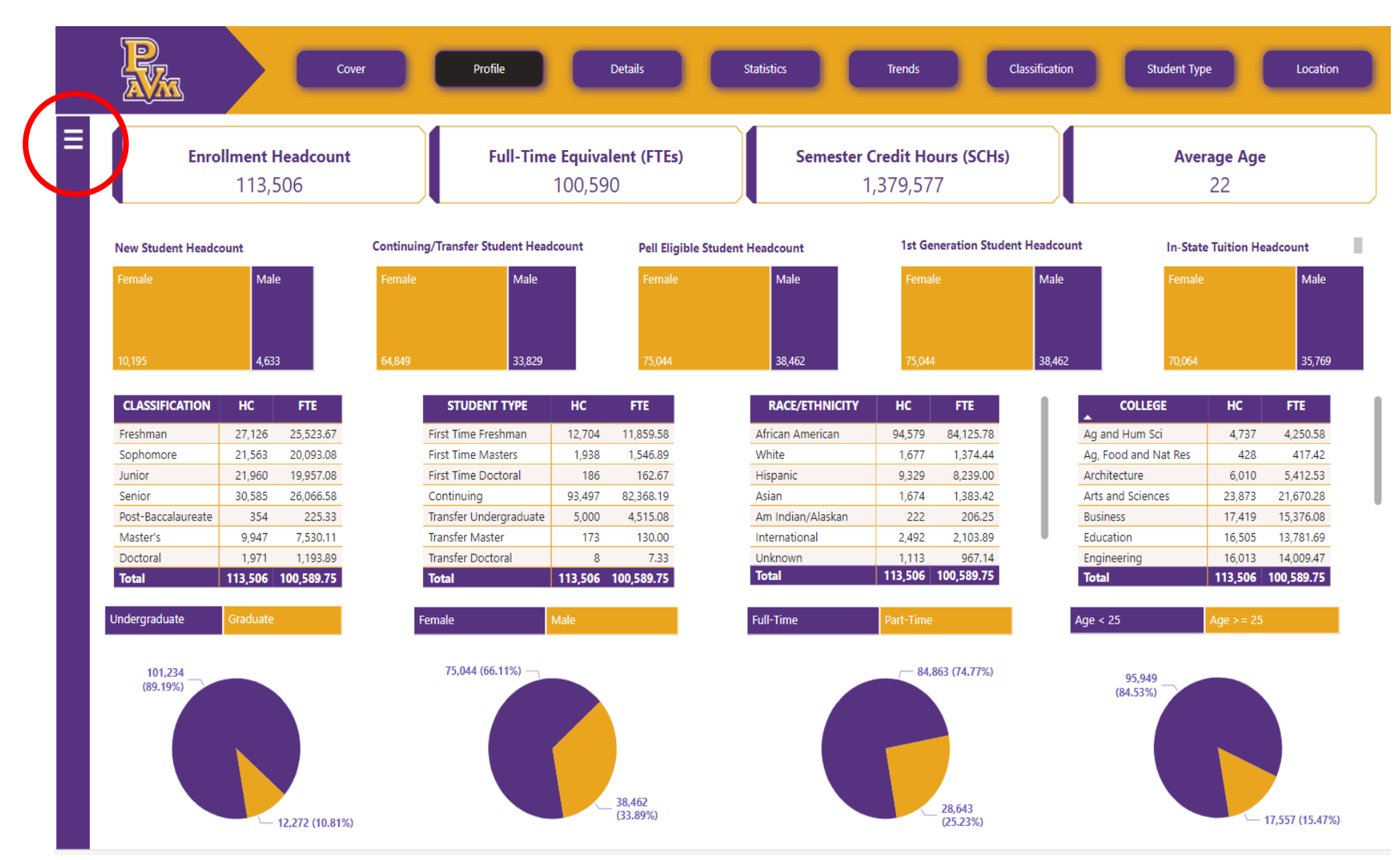

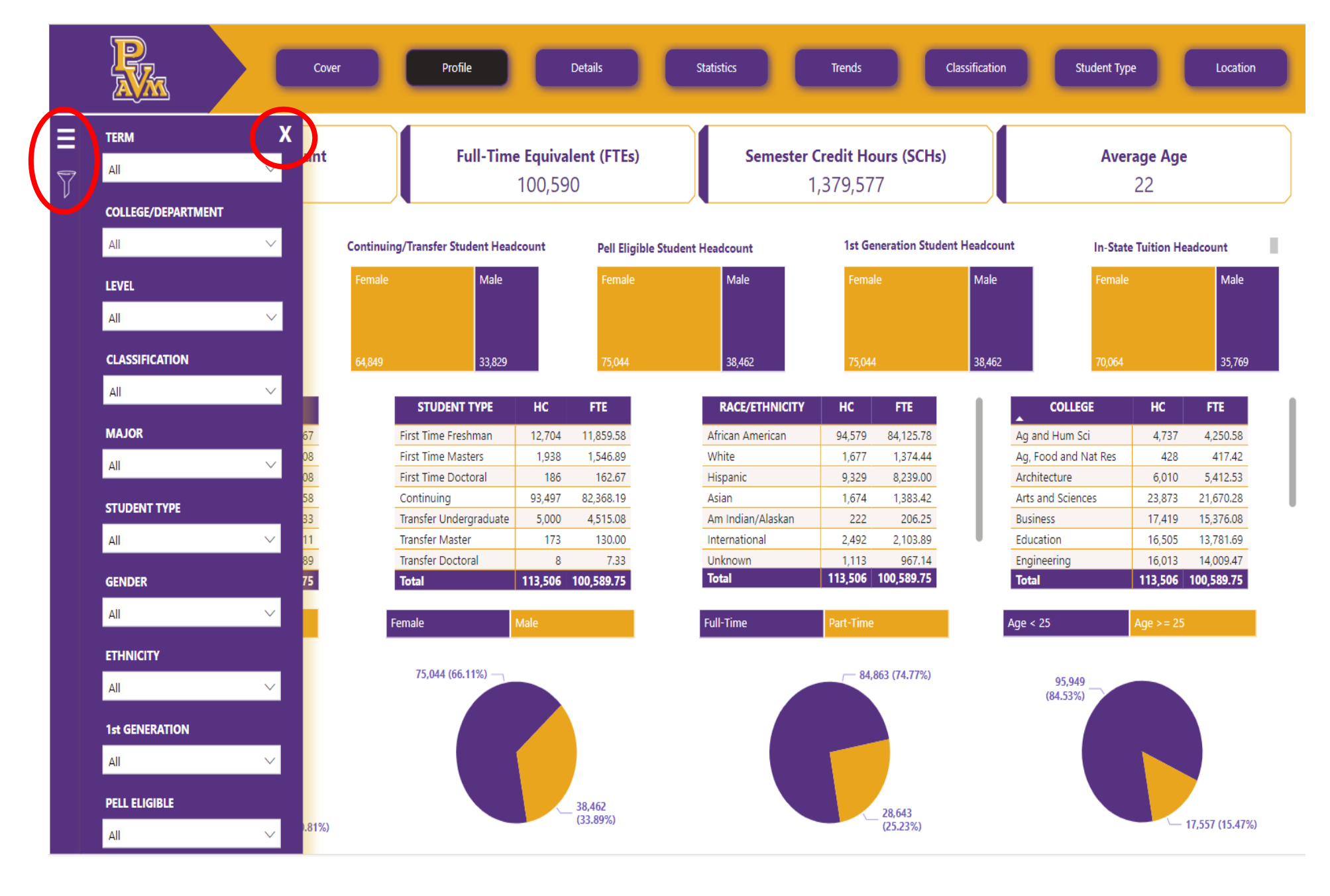

## **Filters: Below the three bars-opens filters, funnel-clears filters, and the X-closes the filters.**

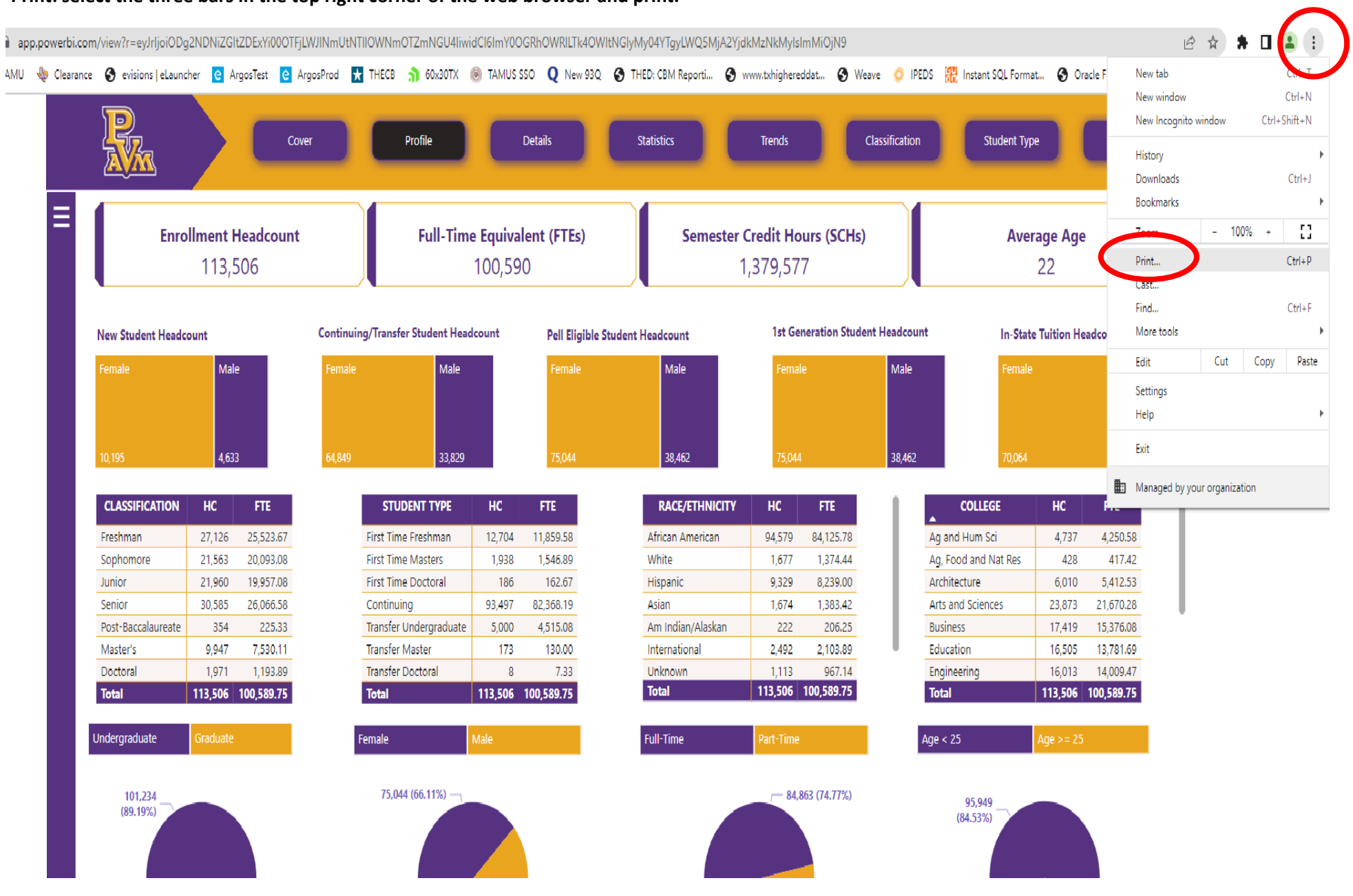

## **Print: select the three bars in the top right corner of the web browser and print.**

**Moving through the pages: select any button on top or page navigator at the bottom.**

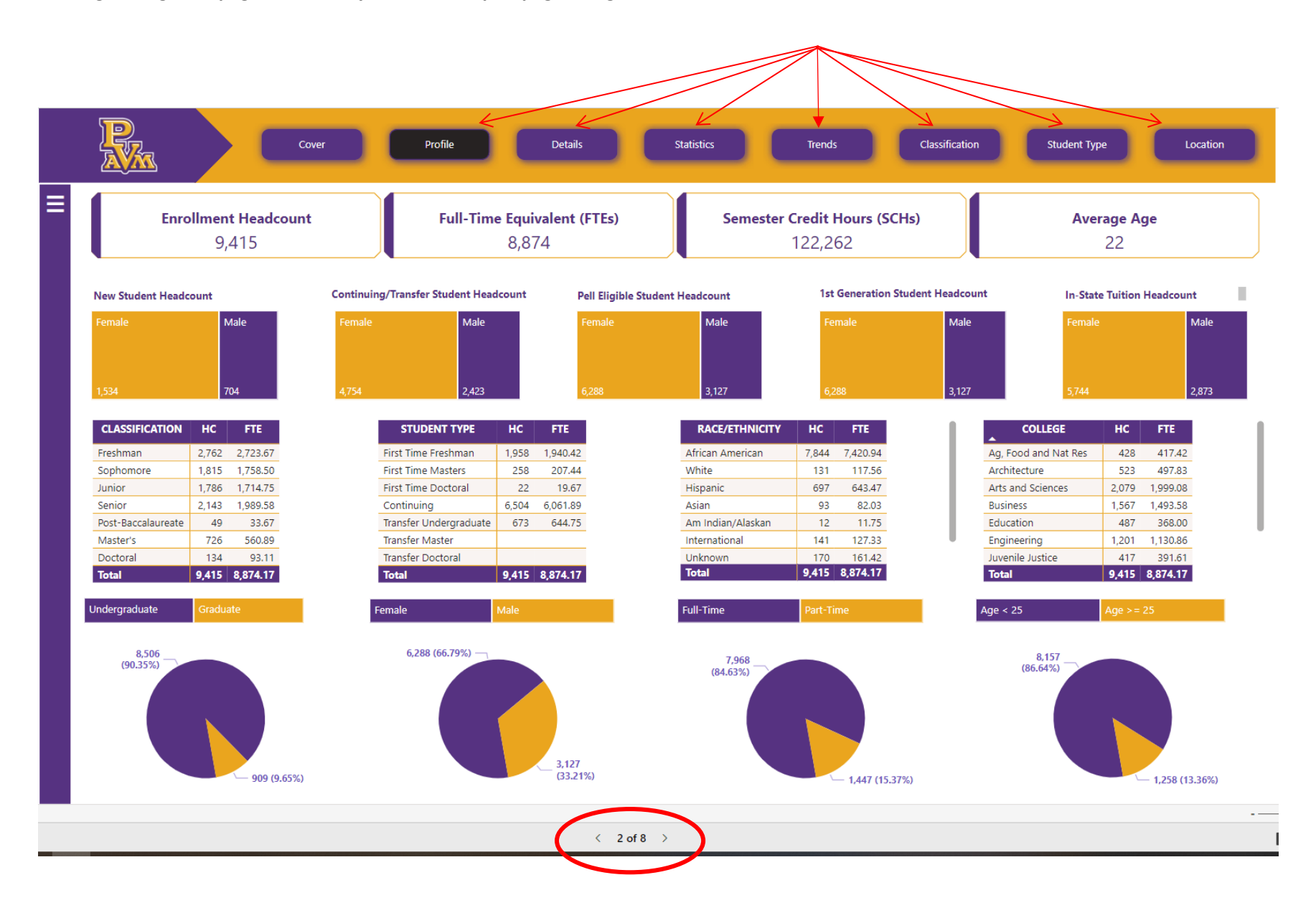